# **Recherche documentaire : quelques astuces pour vous aider à trouver vos documents et dossiers**

Pour trouver un document (ou un dossier) dans un système comme Constellio ou Teams, il faut effectuer une **requête** à partir des **mots-clés<sup>1</sup>** . Les mots-clés, ce sont des mots (ou groupe de mots) qui caractérisent le contenu d'un document (personnes, lieux, sujets) et en facilite le repérage,

Le succès d'une recherche documentaire est donc lié au choix des mots-clés employés :

- Mot-clé trop général (ex : INRS) = trop de résultats
- Mot-clé trop spécifique (ex : cyclopentadiényle) = peut-être trouver ce qu'on cherche, mais aussi possibilité d'échec de la recherche parce que trop pointu

On peut entrer un seul mot-clé, mais il arrive souvent qu'on veuille en utiliser plusieurs. Par exemple :

• Rapport finances

On établit alors des **relations** entre les mots-clés à l'aide des **opérateurs booléens** : ET, OU, SAUF.

- ET pour préciser la recherche : rapport ET finances<sup>2</sup>
- OU pour élargir la recherche : rapport OU finances<sup>3</sup>
- SAUF pour exclure un terme de recherche : rapport SAUF finances

#### **D'autres astuces de recherche peuvent aussi être utilisées :**

#### **Parenthèses**

- ( ) permettent de donner priorité au traitement des termes qui s'y trouvent o employé (contractuel OU permanent).
- À utiliser, entre autres, pour **regrouper les mots-clés** séparés par un OU.

#### **Troncature (étoile \*)**

- \* permet de retrouver les différentes *terminaisons* d'un terme de recherche o econom\* pour des termes comme économique, économie, économiser
- Ne pas utiliser sur des **mots trop courts, car il y aura trop de résultats**.

#### **Guillemets**

- " " permet de retrouver une *expression précise*, telle que saisie dans la base de données o "étudiant stagiaire"
	- o "Centre UCS"

<sup>1</sup> Bien entendu, si vous savez où est *classé* le document, vous pouvez simplement vous rendre dans la bonne section de votre arborescence de classement pour trouver le document.

<sup>2</sup> Notez que dans Constellio, quand on met plus qu'un mot-clé, c'est un ET par défaut qui s'applique.

<sup>3</sup> Dans Constellio, utiliser l'équivalent anglais "OR".

### **Règles d'écriture à privilégier**

Quelques exigences et directives doivent être respectées quant à l'écriture des mots-clés afin d'éviter des résultats de recherche incomplets :

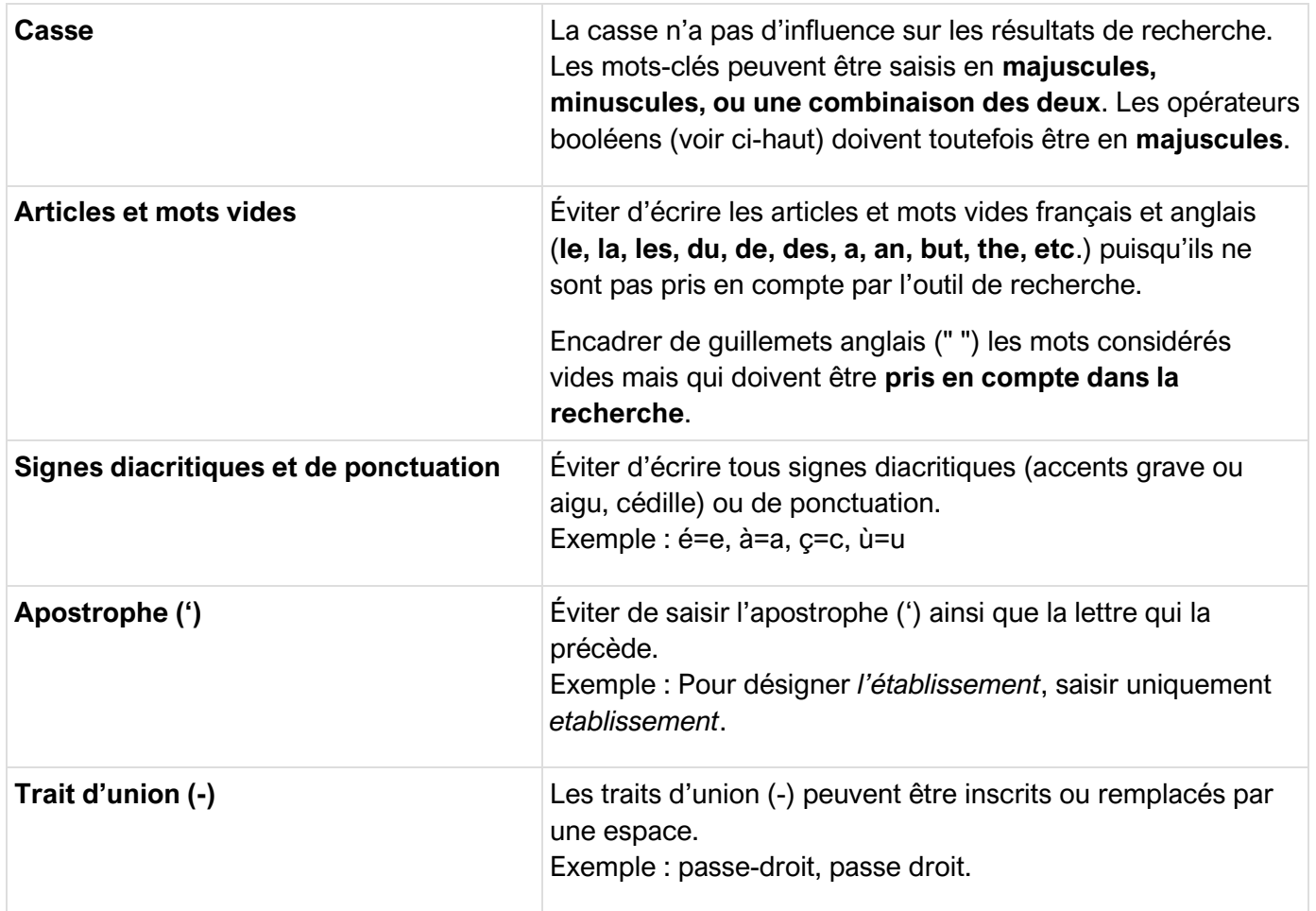

## **Pour les personnes qui voudraient en savoir plus :**

La recherche dans Teams: [https://www.avepoint.com/blog/fr/sharepoint-hybrid](https://www.avepoint.com/blog/fr/sharepoint-hybrid-fr/recherche-dans-sharepoint)[fr/recherche-dans-sharepoint](https://www.avepoint.com/blog/fr/sharepoint-hybrid-fr/recherche-dans-sharepoint)

La recherche simple dans Constellio : [https://constellio.document360.io/docs/la-recherche](https://constellio.document360.io/docs/la-recherche-simple)[simple](https://constellio.document360.io/docs/la-recherche-simple)

La recherche avancée dans Constellio : [https://constellio.document360.io/docs/la](https://constellio.document360.io/docs/la-recherche-avancee)[recherche-avancee](https://constellio.document360.io/docs/la-recherche-avancee)